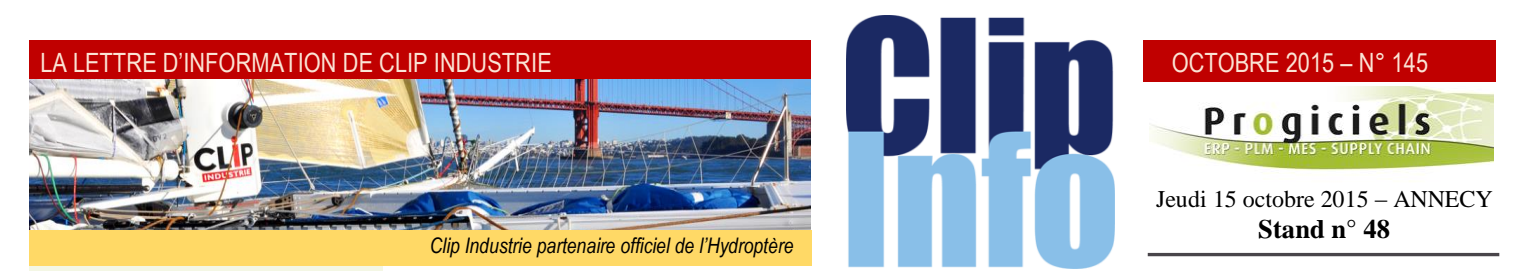

#### **L'édito d'Arnaud Martin**

Beaucoup de développements annoncés précédemment sont en phase de déploiement chez nos clients pour ce dernier trimestre, que cela soit par exemple le PIC (*Plan Industriel et Commercial*) ou le nouveau module de traitement de surface.

En parallèle et suivant un timing extrêmement contraint, ambitieux et tendu nous avons livré dans les temps à notre client, l'entreprise Potez, la mise en place du portail Air Supply de Boostaérospace. L'entreprise Potez, précurseur en la matière va ainsi devenir la première entreprise aéronautique à optimiser et améliorer significativement la supply chain avec ses sous-traitants. Cette démarche stratégique et structurante va permettre de bien fiabiliser le fonctionnement de la chaine logistique en utilisant avec ses fournisseurs le même format que celui déjà utilisé depuis longtemps avec les grands donneurs d'ordres.

L'entreprise Potez et ses soustraitants en utilisant les mêmes outils de communication vont ainsi réduire les cycles et les stocks et permettre de maximaliser la réactivité des uns et des autres. Ce développement aura été possible avec la forte mobilisation et l'implication à la fois des collaborateurs de l'entreprise Potez, de SuplyOn et des développeurs Helios à Pau. Indépendamment de ce développement EDI (*Echange de Données Informatique*) très spécifique et unique, les équipes de développement travaillent pour mettre en œuvre selon vos besoins les différents messages et standards EDI utilisés et imposés par vos différents clients.

N'hésitez pas à nous consulter pour valider la faisabilité.

Merci de votre confiance et fidélité.

# Les blocages dans Clipper (2<sup>e</sup> partie)

Les blocages **vous permettront de ne plus oublier des informations importantes ou de ne plus dire « je n'étais pas au courant », ils pourront même vous interdire des actions dans Clipper. Dans le Clip Info de septembre nous avons vu comment créer les messages de blocage et comment les visualiser, nous allons continuer de les découvrir**

## **Les différents lieux de blocages**

## Chaîne des ventes

- Client
- Prospect
- 2 Blocages pour la Pièce cyclée

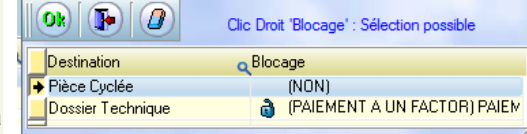

*Nota* : *la pièce cyclée a des blocages par défaut qui pourront être repris lors de la création de l'affaire.*

■ 2 Blocages pour le devis

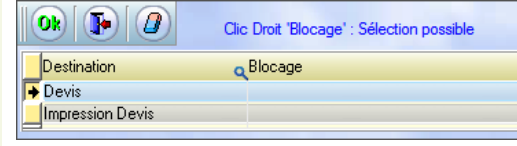

■ 10 Blocages pour un N° d'affaire

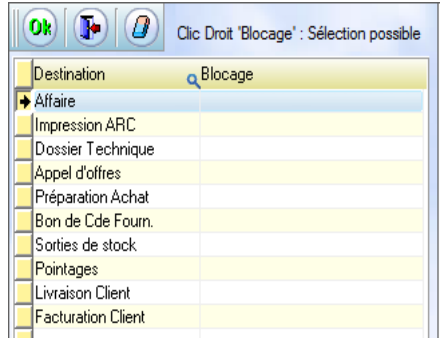

#### Chaine des achats

#### **Fournisseur**

**7 Blocages pour une fiche article** 

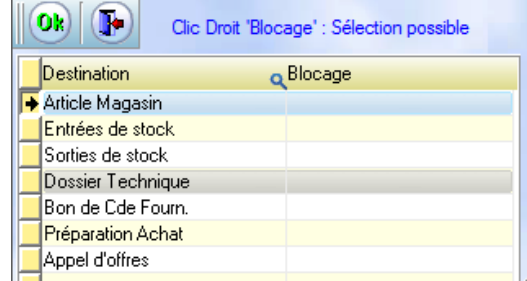

4 Blocages pour une ligne de BC

 Blocage pour une phase de gamme : « Pointages » (*idem dans les 3 DT*).

*Nota : les blocages dans le DT Pièce cyclée et devis seront des blocages par défaut repris lors de l'injection du DT dans l'affaire.*

 3 Blocages pour une phase de nomenclature (*idem dans les 3 DT*).

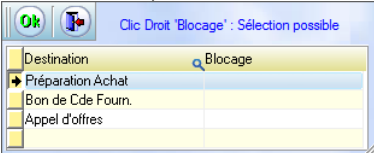

*Nota : les blocages dans le DT Pièce cyclée et devis seront des blocages par défaut repris lors de l'injection du DT dans l'affaire.*

**2 Blocages pour une ligne de BL client.** 

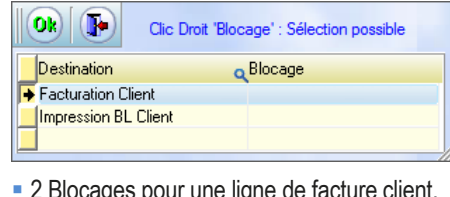

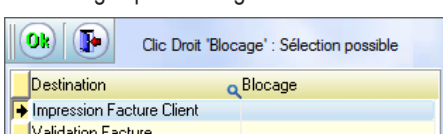

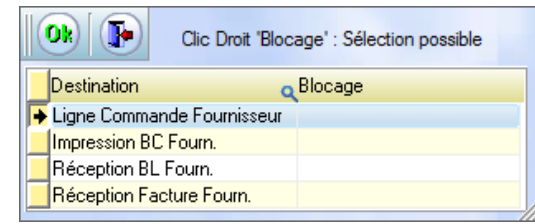

- Blocage pour une ligne de réception BL : « Réception facture fourn. »
- *Nota :* « Réception facture fourn. » depuis le BC : Le

contrôle sera effectué dès que l'on descend la ligne du BC.

- Alors que « Réception facture fourn. » depuis une ligne de réception BL : Le contrôle sera effectué plus tard quand on choisit la ligne de BL correspondante.

#### OCTOBRE 2015 – N° 145

#### 10 Blocages pour un N° d'affaire

- Nota 1 : pour « l'impression ARC » si une des lignes a un message bloquant, l'ensemble de l'ARC n'est pas imprimable (*même principe pour toutes les impressions*).
- Nota 2 : pour éviter de remettre des blocages par défaut lors de l'enregistrement de la commande, ceux-ci peuvent être automatiquement repris si on a mis dans la fiche pièce cyclée les blocages.

圖

Blocages à appliquer par défaut dans l'affaire

Pour le blocage de la pièce et du DT il y a une question (*paramétrage réponses*) lors de l'enregistrement de la commande.

a

 Nota 3 : Comme l'affaire peut avoir jusqu'à 10 types de blocages différents, le clic droit est plus complet : il y a les fonctions Copier/ Coller vers le bas. Ceci permet par exemple de mettre des blocages sur une affaire et de les reprendre dans toutes les affaires de la commande.

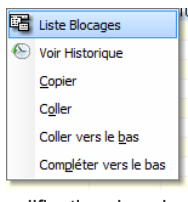

- Nota 4 : La modification de ces blocages demande d'avoir l'accès en modification dans le module « commande client » ce qui n'est pas le cas de nombreux utilisateurs, c'est pourquoi nous avons également reporté ce fonctionnement dans le « i » d'informations affaires. Avec le même principe de droits d'accès pour chacun des 10 blocages.
- Nota 5 : la gomme permet d'effacer un blocage (*met « Non »*).

#### **Cas particulier**

Dans la fiche client on ne retrouve pas les 10 lieux de blocages. Cependant il existe quand même une possibilité d'appliquer l'un de ces blocages à partir de la fiche client.

Par exemple vous avez un litige avec un client : si vous le bloquez, vous ne pouvez plus rien faire sur ce client (*tout est bloqué*). Si vous souhaitez bloquer uniquement les livraisons de ce client : Vous allez sur sa fiche et vous cliquez sur « Actions spéciales », puis choix « Créer/modifier blocages »

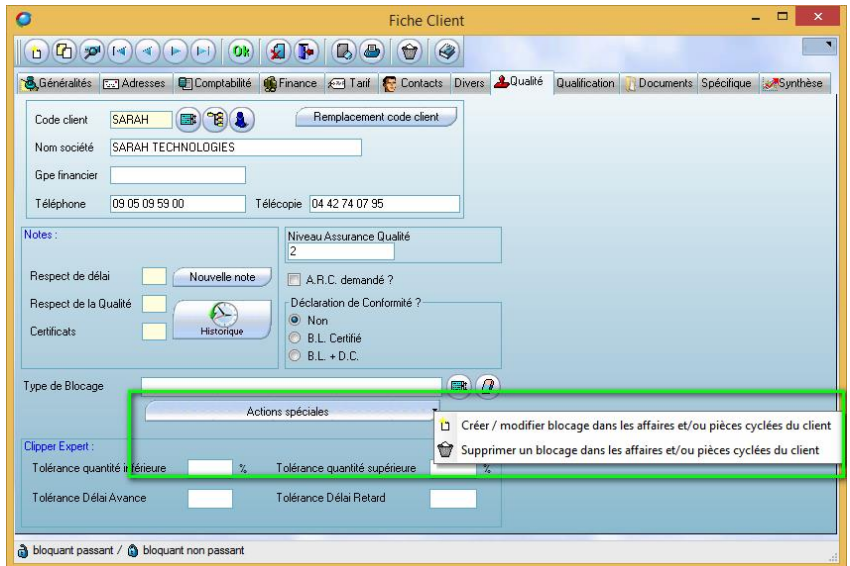

Vous choisissez

- votre lieu de blocage dans notre cas le choix « 8- Livraison client »,
- puis le motif de blocage
- et enfin la destination  $\Rightarrow$  soit uniquement les affaires en cours, soit les pièces cyclées (dans Blocages à appliquer par défaut dans l'affaire soit les 2

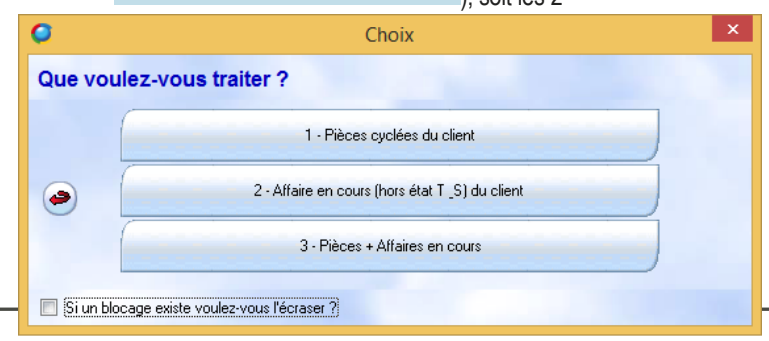

- Nota 1 : il est possible de revenir à la position initiale en supprimant tous ces blocages : Il faut utiliser « Supprimer un blocage dans les affaires et/ou pièces »
- Nota 2 : cette solution impose de passer par les pièces cyclées.

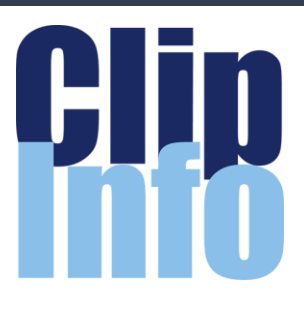

## **Rendez-vous**

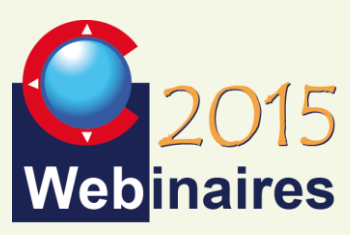

### **Deuxième semestre :**

**MODULE SAV** : F.DICHAMP - 8 **Octobre** 

**CLIPGED/CLIPPLM/CLIPCAD** : C.ROUCHON/C.RENIER - 5 Novembre

#### **CRM** : X.POIBEAU - 25 Novembre

*Les formulaires d'inscription vont vous être envoyés par mail au fur et à mesure.*

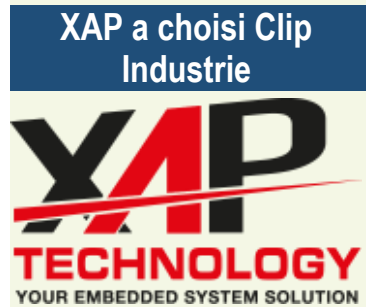

Depuis 1996, XAP concoit et fabrique des produits et systèmes électroniques embarqués destinés au marché du sport automobile.

XAP travaille à l'innovation de produits devant répondre aux exigences de la compétition automobile. Sa gamme est composée de matériel de haute technologie, ainsi que de logiciels évolués.

L'entreprise est le fournisseur officiel de volant pour la FE, Formule 1 électrique (*FIA Formula E Championship*).

XAP est basé dans le Sud de la France, à côté de Nîmes, proche du circuit de Lédenon et du Pôle Mécanique d'Alès.

<http://www.xap.fr/fr>

#### LA LETTRE D'INFORMATION DE CLIP INDUSTRIE

**Une belle initiative** Se former au cœur de l'entreprise

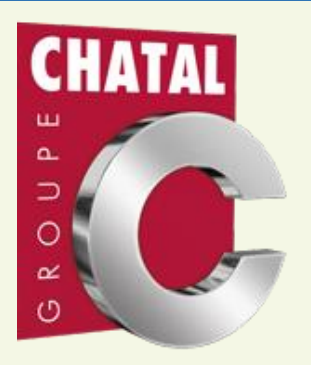

**CHATAL va accueillir sur son site de Saint-Nicolas-de-Redon un BTS traitement de surface jusqu'alors proposé en Bretagne.**

#### FORMATION TRAITEMENT DE **SURFACE**

Il existe à Brest, dans le Finistère, un BTS traitement de surface mais peu d'étudiants postulent. Il est en effet "trop éloigné des entreprises qui ont des besoins dans ce domaine", explique Mathieu Peraud, délégué général de l'Union des industries et des métiers de la métallurgie 35 -56 (*UIMM*). L'idée est donc de le "relocaliser" là où il y a des entreprises demandeuses. CHATAL, à Saint-Nicolas-de-Redon, en est une, et c'est justement elle qui accueillera la formation sur son site. Cette unité est spécialisée dans le traitement de surface de pièces destinées à l'aéronautique. D'ici septembre 2016, le BTS pourra recevoir jusqu'à 25 jeunes, issus de bacs pro ou scientifiques. Les étudiants effectueront leurs deux années de formation en alternance. "Nous avons 110 salariés sur le site de Saint-Nicolas-de-Redon, et nous avons une cinquantaine de recrutements en vue", prévient Alain Chatal, dirigeant de l'entreprise éponyme. "Le traitement de surface concerne une centaine d'entreprises en Bretagne", ajoute Mathieu Péraud. [www.chatal.com](http://www.chatal.com/)

*Source : Ouest-France, 28/09/2015, Christelle Garreau - Synthèse : First ECO.*

#### *CHATAL a participé à l'élaboration du module traitement de surface d'Helios ERP :*

*[http://www.clipindustrie.com/fr/pages](http://www.clipindustrie.com/fr/pages/la-gestion-des-metiers-de-traitement-de-surface-avec-helios-erp) [/la-gestion-des-metiers-de](http://www.clipindustrie.com/fr/pages/la-gestion-des-metiers-de-traitement-de-surface-avec-helios-erp)[traitement-de-surface-avec-helios](http://www.clipindustrie.com/fr/pages/la-gestion-des-metiers-de-traitement-de-surface-avec-helios-erp)[erp](http://www.clipindustrie.com/fr/pages/la-gestion-des-metiers-de-traitement-de-surface-avec-helios-erp)*

## Le fonctionnement

Il est identique au fonctionnement des anciens blocages. Vous avez des messages :

- Bloquants qui affichent le contenu du message et interdisent une action et
- Les non bloquants qui affichent simplement le message.

La grosse différence est le nombre de blocages : nous sommes passés de 7 blocages en V6.0 à 37 en V7.0. Ce qui permet une plus grande finesse dans les actions.

### Suivi des anomalies

Le module a été réécrit pour gérer les nouveaux blocages :

- Séparation en 2 onglets
- Optimisation du temps de chargement

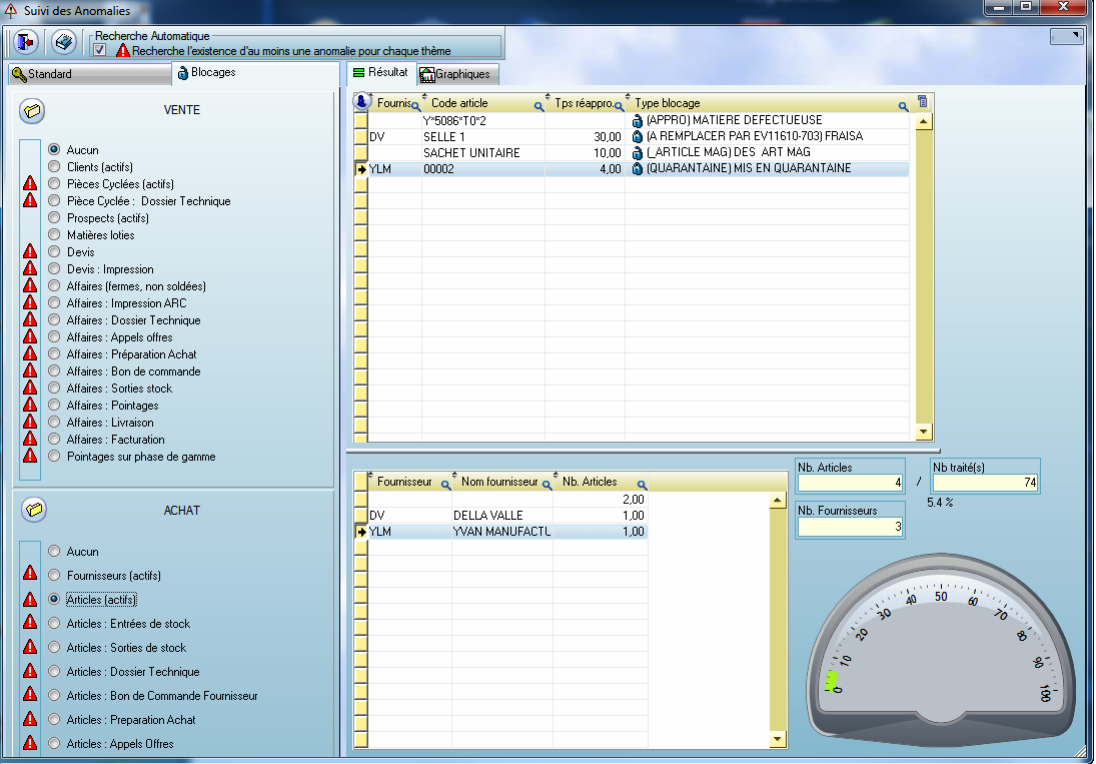

*Franck Dichamp, Responsable développement Clipper*

## **Clip Industrie aux « Kickoff d'Audros »**

**Nous étions aux côtés de notre partenaire Audros pour le lancement de la nouvelle version majeure Audros v8**

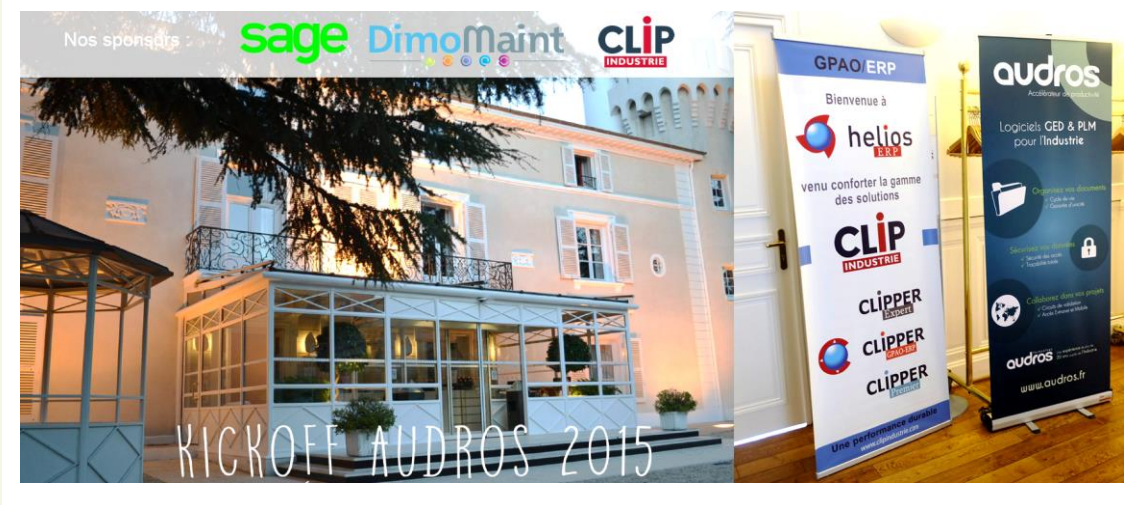

## **Vu dans Air et Cosmos**

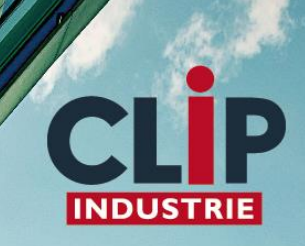

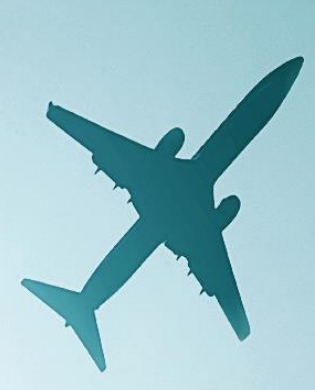

## Leader ERP de la sous traitance aéronautique

Traitement de surface MRP<sub>2</sub> PIC et PDP Analyse décisionnelle avec EXPERI

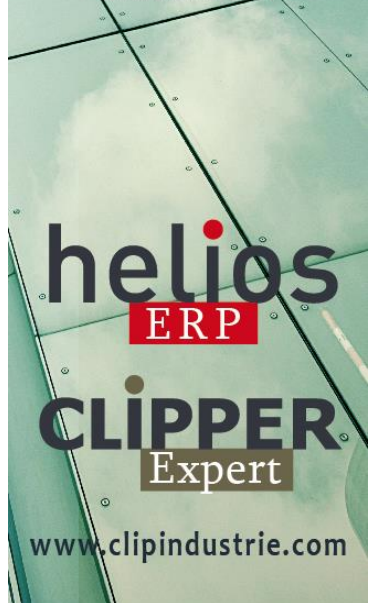

## Intégration partenaire : CLIPPER

oudros

## Interface CLIPPER / Audros

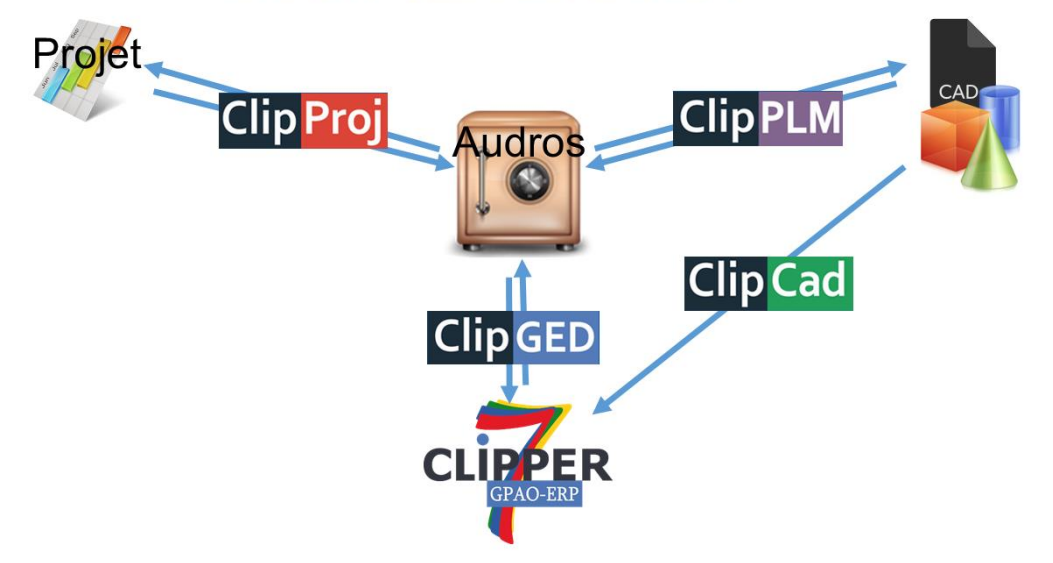

### **Clip PLM**

Le PLM (*ou Gestion du cycle de vie d'un produit*) est une extension de Clipper qui crée, gére et partage l'ensemble des informations de définition, de fabrication, d'un produit industriel, tout au long de son cycle de vie, depuis les études préliminaires jusqu'à sa fin de vie. La démarche PLM s'organise autour d'un système d'information comprenant : CAO, la Gestion de Données Techniques. Clip PLM gére les documents de la CAO et récupère la structure d'assemblage pour déduire automatiquement la nomenclature de Production et évite de ressaisir manuellement les articles (*échanges bidirectionnels article et nomenclatures*). Les plans et documents CAO sont automatiquement accessibles depuis la fiche article dans Clipper.

## **Clip GED**

La gestion électronique de documents ou GED est une extension de Clipper qui recouvre tous les processus visant à gérer et organiser des documents de manière informatisée. Elle touche toutes les étapes du cycle de vie d'un document, de l'acquisition à l'archivage. Clip Ged range tous types de fichier depuis Clipper et rechercher les documents à partir de certains attributs Clipper (facture, commande, OF, états, spécifications, emails, rapports…) depuis Clipper ou un portail documentaire externe.

- On retrouve les modules fonctionnalités suivantes,
- Formulaires Word et Excel
- Génération Pdf avec fusion, filigrane, sécurisation (*ex liasse plan*)
- Workflow simplifié de validation des documents (*flux linéaire*)

#### **Clip Proj**

La gestion de projet est une extension de Clipper pour suivre l'avancement de ses projets à travers un GANTT dynamique avec les tâches, les ressources, les jalons. Les documents sont des livrables associés aux Projets. La validation d'un document peut conditionner le passage d'un jalon dans un projet. La liaison vers Clipper récupère des avancements pour le Gantt par exemple une phase de gamme terminée ou des achats réalisés et donne des Jalons à Clipper comme par exemple le feu vert des achats

On retrouve les modules Audros ci-après,

- Gantt
- Rapport Excel© en saisie ou en tableau de bord
- Workflow étendus livrés en standard (*Validation pièce, Revue de contrat*…)

- Moteur de conception de workflow en option, ou possibilité de livrer des nouveaux processus workflow personnalisés via le service personnalisation de Clip Industrie (*sur cahier des charges et devis*)

#### **Clip CAD**

La liaison CAD est une extension de Clipper qui transfére les documents de la CAO et récupére la structure d'assemblage pour déduire automatiquement la nomenclature de Production. La ressaisie manuelle des articles est ainsi évitée (échanges mono directionnel article et nomenclatures). Les plans et documents CAO sont automatiquement associés dans la fiche article de Clipper.